# PPP Link between Cisco and Xylan OmniSwitch

The content of this document is a configuration example for an Alcatel Omniswitch or Omniswitch/Router and Cisco router, how to establish a WAN connection and how to setup each WAN-interface.

I consider two cases. One, using a X.21 serial connection. One, using a G.704 E1 connection

Testequipment : OSR5 mit XOS 4.1.3.26B with DTE X.21Cabel and G.703 Cable Cisco 2610 router with IOS 12.0 ip-ipx with DCE X.21 Cabel and G.703 Cable

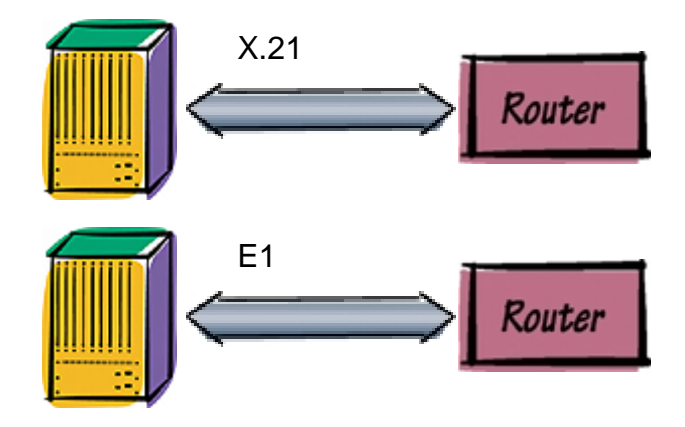

- 1. Alcatel Omniswitch/Router Config without PPP-Authentification using X.21 Link………………………… 2
- 2. Cisco Config without PPP-Authentification using X.21 Link.................................................................. 7
- 3. OSR Konfig with PAP PPP- Authentification using X.21 Link…………………………………………………… 8
- 4. Cisco Konfig with PAP PPP- Authentification using X.21 Link............................................................. 9
- 5. OSR Konfig with Chap PPP- Authentification usinf X.21 Link……………………………………………… 9
- 6. Cisco Konfig with Chap PPP- Authentification unsing X.21 Link…………………………………………… 10
- 7. OSR Config with E1 interfaces G.704…………………………………………………………………………. 10
- 8. Cisco Config with E1 interfaces G.704………………………………………………………………………… 11

N

*Copyright 2001 Rainer Bemsel and Rene Princz* www.bemsel.com - rainer@bemsel.com *Page 1 of 15*

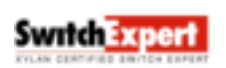

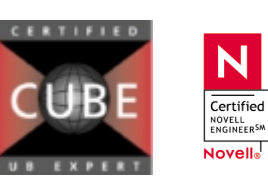

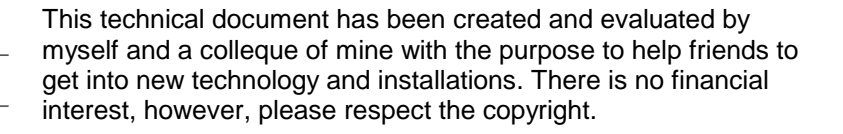

# PPP Link between Cisco and Xylan OmniSwitch

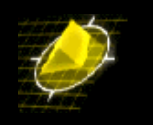

- 9. Cabeling…………………………………………………………………………………………………………… 11
- 10. How to check the connection + Gotchas………………………………………………………………………. 12

*Copyright 2001 Rainer Bemsel and Rene Princz* www.bemsel.com - rainer@bemsel.com *Page 2 of 15*

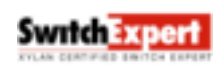

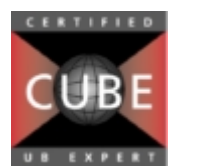

N

 $\fbox{\parbox{1.5cm} \begin{tabular}{|c|c|} \hline \multicolumn{3}{|c|}{\textbf{Certified}}\\ \hline \multicolumn{3}{|c|}{\textbf{NOVELL}}\\ \hline \multicolumn{3}{|c|}{\textbf{ENGINEER}}^{\textbf{SM}}\\ \hline \end{tabular}}$ Novell<sub>o</sub>

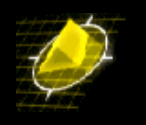

#### **1. Alcatel Omniswitch/Router Config without PPP-Authentification**

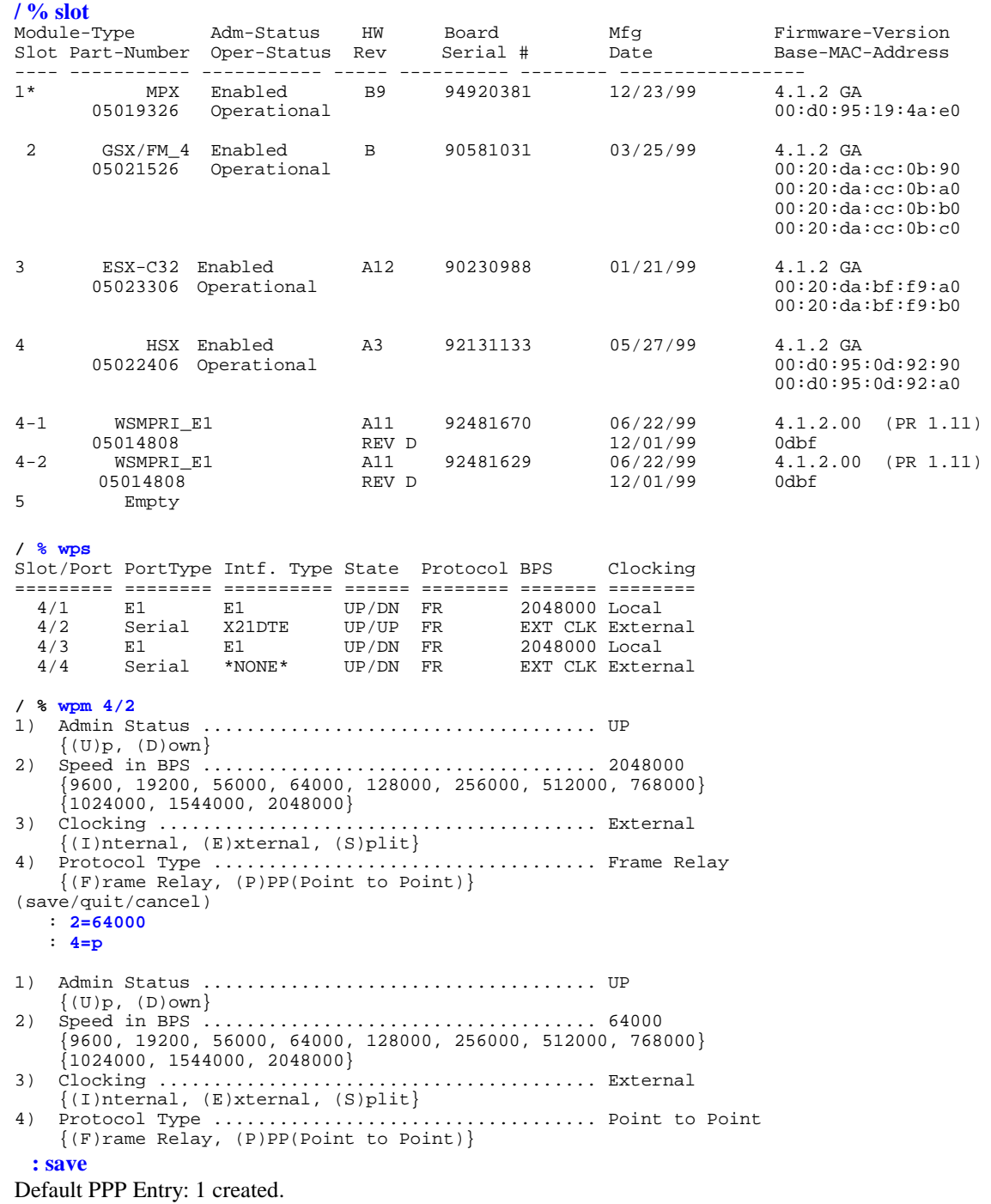

*Copyright 2001 Rainer Bemsel and Rene Princz* www.bemsel.com - rainer@bemsel.com *Page 3 of 15*

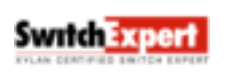

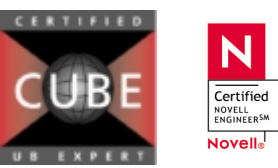

N.

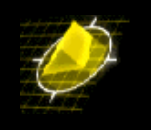

*Copyright 2001 Rainer Bemsel and Rene Princz* www.bemsel.com - rainer@bemsel.com *Page 4 of 15*

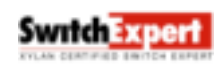

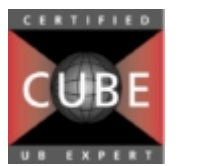

N.

Certified<br>NOVELL<br>ENGINEER<sup>SM</sup> Novell<sub>®</sub>

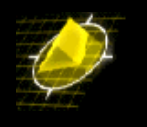

**/ % gp** Group 1997<br>The Group Description (IP Subnet Mask) Encaps ID Group Description (IP Subnet Mask) Encaps<br>(:VLAN ID) or (IPX Node Addr) or (IPX Node Addr) ===== ============================== =============== ======== 1 Default GROUP (#1) (ff.ff.ff.00 ) ETH2 **/ % crgp** GROUP Number ( 2) : Description (no quotes) : **wan** Enable WAN Routing? (n): **y** Enable IP (y) : IP Address : **192.168.20.1**  $(0xffffff00)$  : IP Broadcast Address (192.168.20.255 ) : Description (30 chars max) :<br>Configure as Loopback? (n) :  $\begin{array}{lll} \texttt{Configure as Loopback?} \qquad \qquad & \texttt{(n)}: \\ \texttt{Disable routing?} \qquad \qquad & \texttt{(n)}: \end{array}$ Disable routing? (n) :<br>Enable NHRP? (n) : Enable NHRP? IP RIP mode {Deaf(d), Silent(s), Active(a),  $Inactive(i)$  (a) : Enable IPX? (y): **n** GROUP 2 has been added to the system. **/ % pppg** PPP Global Configuration: 1) Default Authentication Type .............................. PAP  $\{(N)$  one,  $(P)$  AP,  $(C)$  HAP $\}$ 2) Global User ID sent to remote for Authentication ....... {16 characters userid} 3) Global Password sent to remote for Authentication ...... {16 characters password} 4) Default Compression Type ............................... STAC-LZS  $\{(N)$  one,  $STAC-(L)ZS\}$ 5) Default Bridge Config Admin Status ..................... Disabled {(E)nable, (D)isable} 6) Default IP Config Admin Status ......................... Enabled  ${E}$ nable, (D)isable} 7) Default IPX Config Admin Status ........................ Disabled  ${ (E) nable, (D) isable }$ (save/quit/cancel) : 4=**n** 1) Default Authentication Type ................................ PAP  $\{(N)$ one,  $(P)$ AP,  $(C)$ HAP $\}$ 2) Global User ID sent to remote for Authentication ....... {16 characters userid} 3) Global Password sent to remote for Authentication ...... {16 characters password} 4) Default Compression Type ................................... None  $\{(N)$ one,  $STAC-(L)ZS\}$ 5) Default Bridge Config Admin Status ..................... Disabled  ${ (E) nable, (D) isable }$ 6) Default IP Config Admin Status ......................... Enabled  ${E}$ (E)nable, (D)isable} 7) Default IPX Config Admin Status ........................ Disabled  ${E}$ )nable, (D)isable $}$ : **save**

*Copyright 2001 Rainer Bemsel and Rene Princz* www.bemsel.com - rainer@bemsel.com *Page 5 of 15*

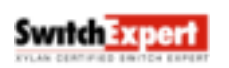

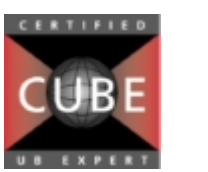

N

Certified NOVELL<br>ENGINEER<sup>SM</sup> Novell<sub>9</sub>

#### **/Interface/WAN/LINK % pppa**

Add PPP configuration record. Please specify a unique ID number to identify this record and the remote Peer to communicate with.

Peer ID (1) : Adding PPP configuration record for Peer ID: 1 Enter PPP parameters: 1) Description: Entry PeerID 1 {Enter text up to 30 characters} 2) Adminstrative Status ................................... Enabled  $\{ (E) \nexists b \in A \mid B \in A \}$ <br>3) PPP Mode ............  $\ldots \ldots \ldots \ldots \ldots \ldots \ldots$  $\{(N) \text{ormal}, (M) \text{ultilink}\}$ 4) Compression Type ....................................... None  $\{ (N)$ one, STAC- $(L)$ ZS $\}$ <br>5) Bridging Group ........ 5) Bridging Group ......................................... 1  ${1-65535}$  or 0 for no Bridging} 50) Bridge Config Admin Status ...................... Enabled {(E)nable, (D)isable} 51) PPP Bridging Mode ................................. Bridge All {Bridge (A)ll, (E)thernet Only}  $(AN)$ Bridge All No FCS,  $(EN)$  Ethernet Only No FCS} 6) Routing Group .......................................... 0 {1-65535 or 0 for no Routing} 7) Authentication Type .................................... NONE  $\{(N)$ one,  $(P)AP$ ,  $(C)HAP\}$ 8) Max Failure Counter .................................... 3 {Max Failure Counter 1..65535} 9) Max Configure Counter .................................. 3 {Max Configure Counter 1..65535} 10) Max Terminate Counter .................................. 3 {Max Terminate Counter 1..65535} 11) Retry Timeout Value .................................... 10  ${Retry$  Timeout in Second(s) 1..65535} (save/quit/cancel) **: 50=0** Enter PPP parameters: 1) Description: Entry PeerID 1 {Enter text up to 30 characters} 2) Adminstrative Status ................................... Enabled  $\begin{array}{ll} \{ (E)\text{nable, (D)}\text{isable}\} \\ 3) & \text{PPP Mode} \end{array}$ 3) PPP Mode ............................................... Normal  $\{(N) \text{ormal}, (M) \text{ultilink}\}$ 4) Compression Type ....................................... None  $\{(N)$  one,  $STAC-(L)ZS\}$ 5) Bridging Group ......................................... 0 {1-65535 or 0 for no Bridging} 6) Routing Group .......................................... 0  ${1-65535}$  or 0 for no Routing} 7) Authentication Type .................................... NONE  $\{(N)$  one,  $(P)$  AP,  $(C)$  HAP $\}$ 8) Max Failure Counter .................................... 3 {Max Failure Counter 1..65535} 9) Max Configure Counter .................................. 3 {Max Configure Counter 1..65535}

*Copyright 2001 Rainer Bemsel and Rene Princz* www.bemsel.com - rainer@bemsel.com *Page 6 of 15*

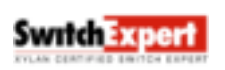

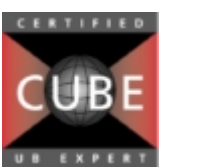

N

Certified NOVELL<br>ENGINEER<sup>SM</sup> Novell<sub>o</sub>

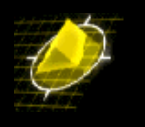

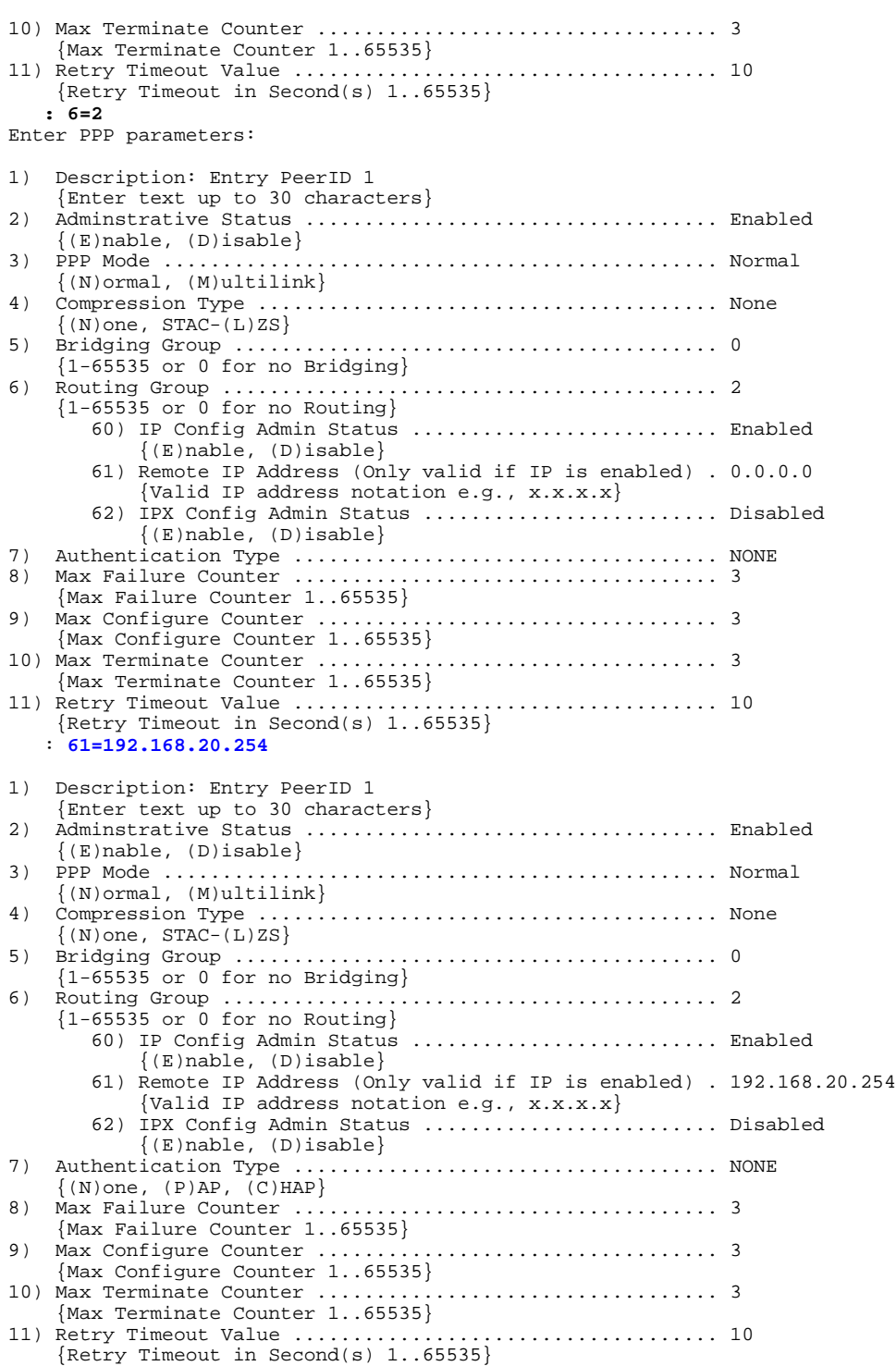

*Copyright 2001 Rainer Bemsel and Rene Princz* www.bemsel.com - rainer@bemsel.com *Page 7 of 15*

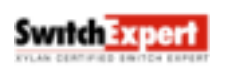

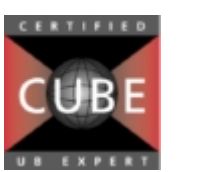

N

Certified<br>NOVELL<br>ENGINEER<sup>SM</sup> Novell<sub>®</sub>

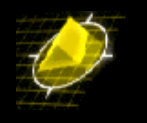

#### **:save**

Normal (non-multilink) PPP configuration record created. Do you wish to define the link at this time  $y/n$  (y) Adding Link for Peer ID 1, Link Index: 1: 1) Description: Link Entry: 1, Peer ID: 1 {Enter text up to 30 characters} 2) Adminstrative Status ................................... Enabled  ${ (E) }$ nable,  $(D)$ isable $}$ 3) Link Type .............................................. ISDN call  $\{(W)$ SM Port,  $(I)$ SDN call} 4) Link Slot .............................................. 0 {Slot number}<br>5) Link Port ..... 5) Link Port .............................................. 0 {Port number} (save/quit/cancel) **: 30=w** : **?** 1) Description: Link Entry: 1, Peer ID: 1 {Enter text up to 30 characters} 2) Adminstrative Status ................................... Enabled  $\{ (E) \nexists D \}$ <br>3) Link Type ........... 3) Link Type .............................................. WSM Port  $\{(W)$ SM Port,  $(I)$ SDN call} 4) Link Slot .............................................. 0 {Slot number} 5) Link Port .............................................. 0 {Port number} : **4=4** : **5=2** : **?** 1) Description: Link Entry: 1, Peer ID: 1 {Enter text up to 30 characters} 2) Adminstrative Status ................................... Enabled  $\{ (E) \nexists b \}$ <br>3) Link Type ............ 3) Link Type .............................................. WSM Port  $\{(W)$ SM Port,  $(I)$ SDN call} 4) Link Slot .............................................. 4 {Slot number}<br>5) Link Port ... 5) Link Port .............................................. 2 {Port number} **: save** Calling add link: ifIndex: 402; **/Interface/WAN/LINK % pppv** Peer Admin Muthen- Compres- Bridging Routing ID Status Mode tication sion Group Group ===== ====== ========= ======== ======== ======== ======== 1 UP Normal None None 0 2 **/Interface/WAN/LINK % linkv** List of ISDN Port Type: Peer Link Link Link Link Outgoing Incoming Peer Inac. Min/Max Call Id Idx Mode Slot Port Called Num. Caller Id. Speed Timer Dur. Retry ==== ==== ==== ==== ==== =========== =========== ===== ===== ======= ===== List of WSM PORT Type: Peer Link Link Link<br>Id Index Slot Port Index Slot Port ===== ===== ==== ====

*Copyright 2001 Rainer Bemsel and Rene Princz* www.bemsel.com - rainer@bemsel.com *Page 8 of 15*

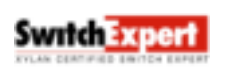

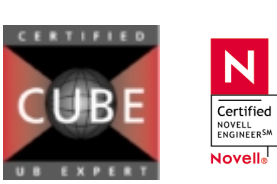

N

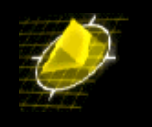

#### 1 1 42

#### **/Interface/WAN/LINK % ppps p1**

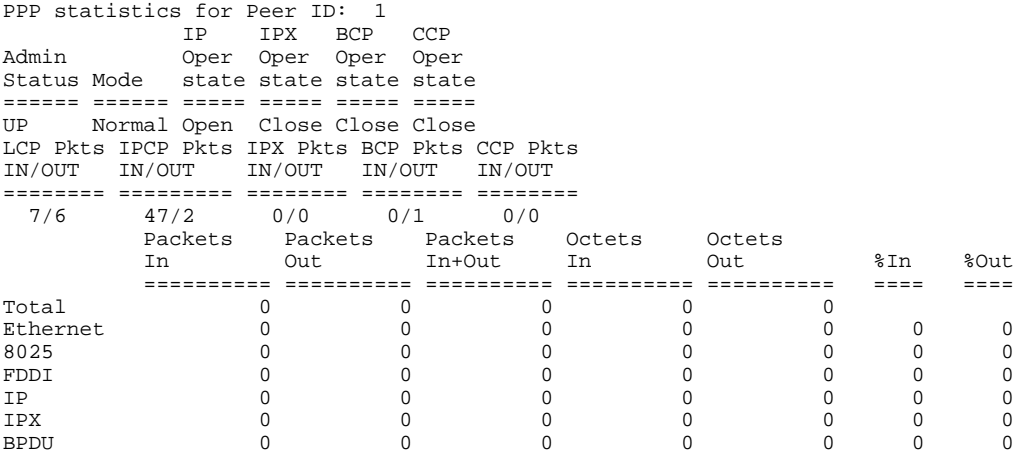

#### **/Interface/WAN/LINK % linkv l1**

View ISDN Call record configuration. Peer ID: 1 Link Index: 1 Type: WSM port Slot: 4, Port: 1) Link Description: Link Entry: 1, Peer ID: 1 2) Link Adminstrative Status ................................... Enabled

#### **2. Cisco Config ohne PPP-Authentification**

```
wri t 
Building configuration... 
Current configuration: 
! 
version 11.0 
service udp-small-servers 
service tcp-small-servers 
! 
hostname router-a 
! 
enable password xxx 
! 
! 
interface Ethernet0 
 no ip address 
 shutdown 
!
```
**interface Serial0 ip address 192.168.20.254 255.255.255.0** 

*Copyright 2001 Rainer Bemsel and Rene Princz* www.bemsel.com - rainer@bemsel.com *Page 9 of 15*

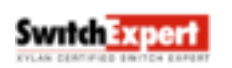

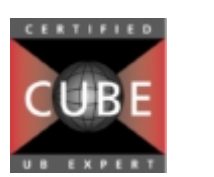

N

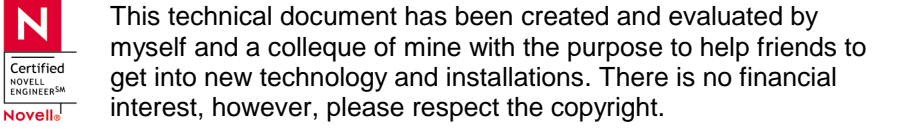

# PPP Link between Cisco and Xylan OmniSwitch

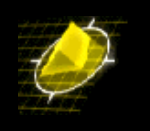

 **encapsulation ppp no fair-queue clockrate 64000**  *(This is for Back-To-Back test, in real life clock comes from DCE)!*  interface Serial1 no ip address shutdown ! interface BRI0 no ip address shutdown ! snmp-server community public RO ! line con 0 line aux 0 transport input all line vty 0 4 password holt-sup login ! end

## **3. OSR Konfig with PAP PPP- Authentification**

## **pppm p1**

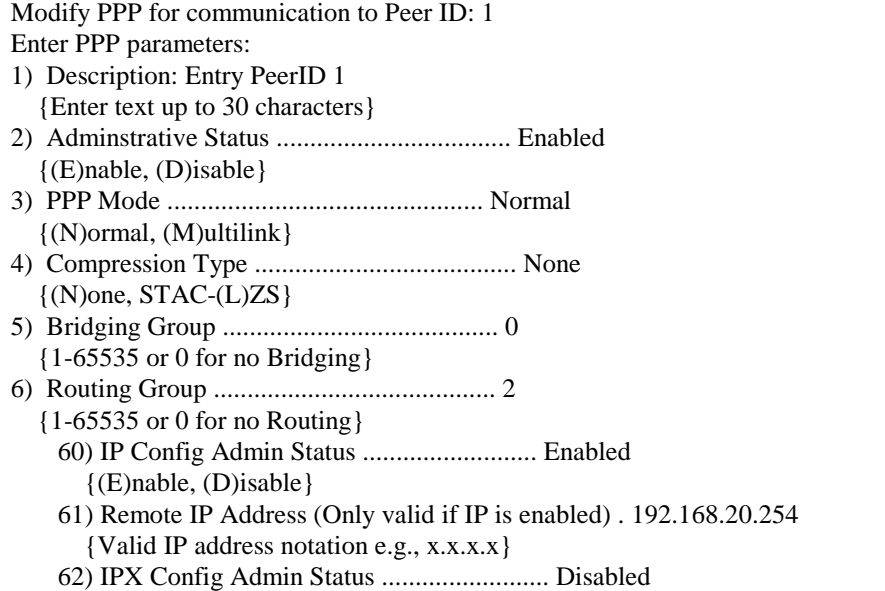

*Copyright 2001 Rainer Bemsel and Rene Princz* www.bemsel.com - rainer@bemsel.com *Page 10 of 15*

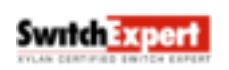

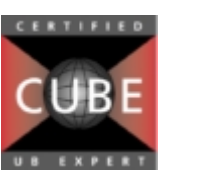

N

 $\fbox{\parbox{1.5cm} \begin{tabular}{|c|c|} \hline \multicolumn{3}{|c|}{\textbf{Certified}}\\ \hline \multicolumn{3}{|c|}{\textbf{Notel}}\\ \hline \multicolumn{3}{|c|}{\textbf{ENGINEER}}^{\textbf{SM}}\\ \hline \end{tabular}}$ Novell<sub>o</sub>

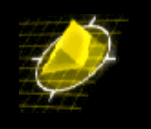

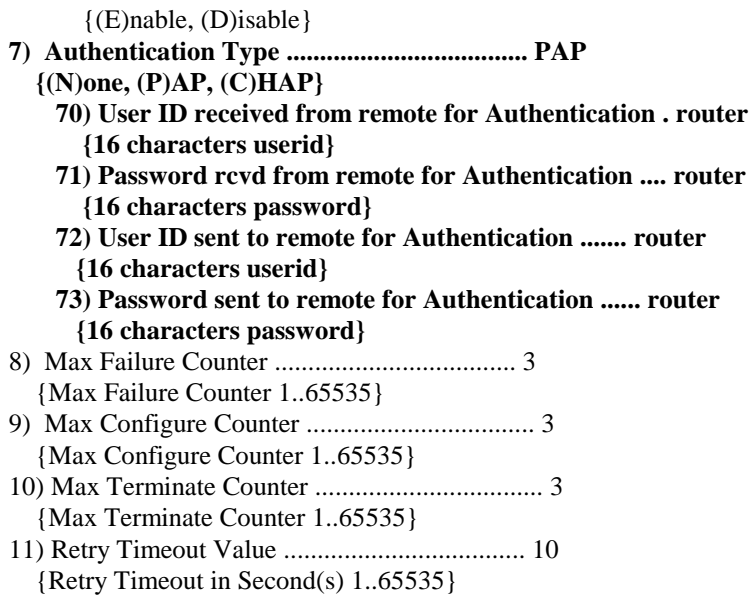

#### **4. Cisco Konfig with PAP PPP- Authentification** …

```
username router password 7 131718071F0916
!
interface Serial0
 ip address 192.168.20.254 255.255.255.0
 encapsulation ppp
no fair-queue
clockrate 64000
ppp authentication pap
ppp chap hostname router
ppp chap password router
…
```
## **5. OSR Konfig with Chap PPP- Authentification**

## **pppm p1**

Modify PPP for communication to Peer ID: 1 Enter PPP parameters: 1) Description: Entry PeerID 1 {Enter text up to 30 characters} 2) Adminstrative Status ................................... Enabled {(E)nable, (D)isable} 3) PPP Mode ............................................... Normal  $\{(N)$ ormal,  $(M)$ ultilink $\}$ 4) Compression Type ....................................... None  $\{(N)$ one, STAC- $(L)$ ZS $\}$ 5) Bridging Group ......................................... 0

N

*Copyright 2001 Rainer Bemsel and Rene Princz* www.bemsel.com - rainer@bemsel.com *Page 11 of 15*

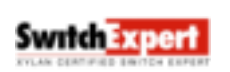

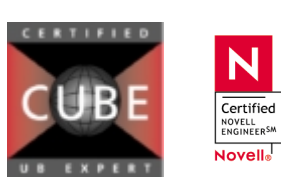

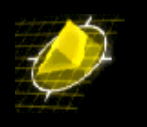

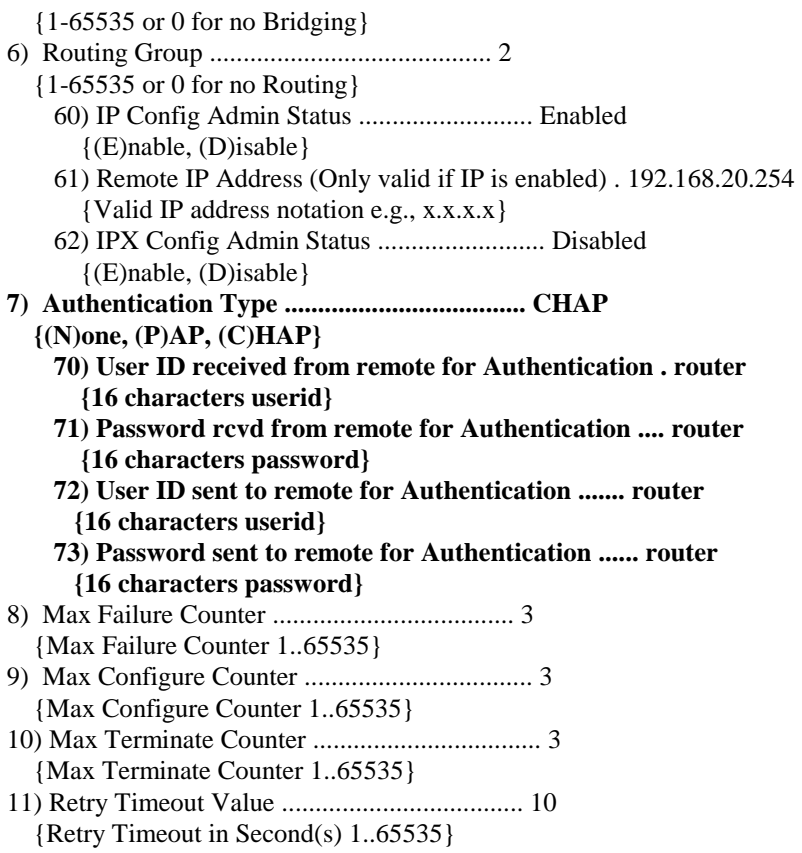

## **6. Cisco Konfig with Chap PPP- Authentification**

```
…
username router password router
!
interface Serial0
ip address 192.168.20.254 255.255.255.0
encapsulation ppp
no fair-queue
clockrate 64000
ppp authentication CHAP
ppp chap hostname router
ppp chap password router
```
## **7. OSR Config with E1 interfaces G.704**

#### **temod 5/1**

E1 Port Configuration for slot 5, port 1

N

Certified NOVELL<br>ENGINEER<sup>SM</sup> Novell<sub>o</sub>

*Copyright 2001 Rainer Bemsel and Rene Princz* www.bemsel.com - rainer@bemsel.com *Page 12 of 15*

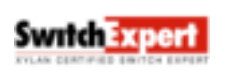

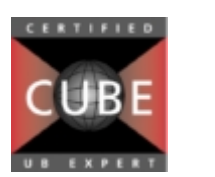

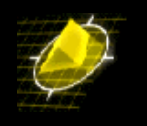

```
1) Circuit Identifier (30 chars max) : Alcatel E1 Circuit
2) Frame Format { E1 (4), E1-CRC (5), E1-MF (6),
                   E1-CRC-MF (7), unframed (9) } : E1-CRC
3) Not FAS \{ enabled (1), disabled (2) \} : disabled \{ + 1) Line Build Out \{ short (1), long(2) \} : short : short
4) Line Build Out \{ short(1), long(2) \} : short<br>40) Cable Type \{ 75 Ohm (1), 120 Ohm (2) \} : 75 Ohm
           40) Cable Type { 75 Ohm (1), 120 Ohm (2) } : 75 O<br>ling { HDB3 (3), AMI (5) } : HDB3
5) Line Coding { HDB3 (3), AMI (5) } : HDB3
6) Transmit Clock Source { loopTiming (1),
                             localTiming (2) } : localTiming
7) Loopback Mode { none (1), payload (2), line (3),
                    inward (5) } : none
8) Signaling { none (1), CAS (2), CCS (3) } : none
9) Trap Generation \{ enabled (1), disabled (2) \} : disabled
10) Yellow Alarm Detection { enabled (1), disabled (2) } : enabled
```
#### / % **wpw 5/1**

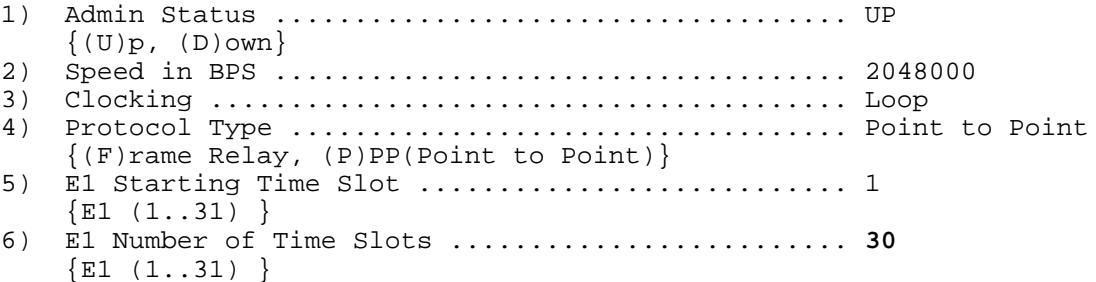

#### **8. Cisco Config with E1 interfaces G.704**

```
!
controller E1 1/0
channel-group 0 timeslots 1-30
!
interface Serial1/0:0
ip address 192.168.2.1 255.255.255.252
no ip directed-broadcast
encapsulation ppp
ip mroute-cache
no keepalive
!
```
## 9**. Cabeling**

Pinout DB15 <-> RJ45 Connection for G.704 (G.703)

N

Certified NOVELL<br>ENGINEER<sup>SM</sup>

*Copyright 2001 Rainer Bemsel and Rene Princz* www.bemsel.com - rainer@bemsel.com *Page 13 of 15*

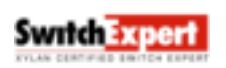

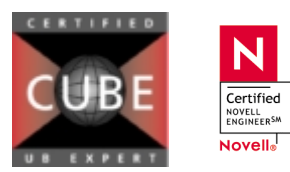

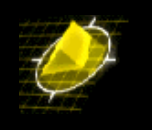

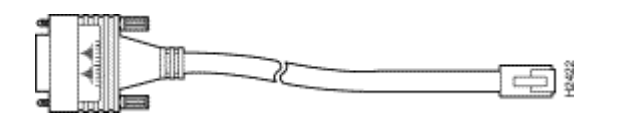

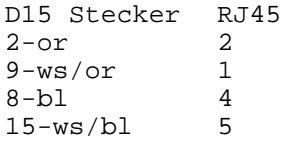

3 4 5 5

Pinout RJ45 <-> RJ45 Connection for G.704 (G.703)

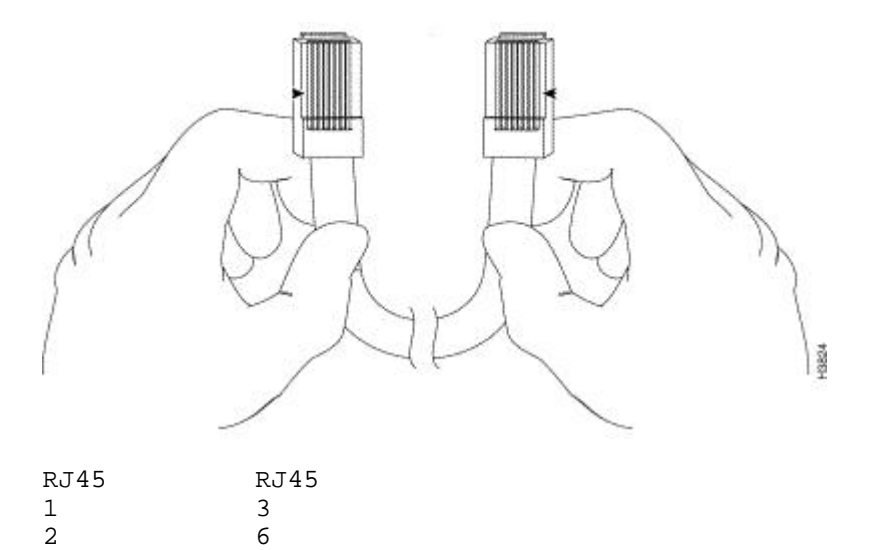

*Copyright 2001 Rainer Bemsel and Rene Princz* www.bemsel.com - rainer@bemsel.com *Page 14 of 15*

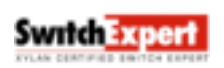

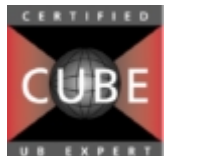

N

 $\fbox{\parbox{1.5cm} \begin{tabular}{|c|c|} \hline \multicolumn{3}{|c|}{\textbf{Certified}}\\ \hline \multicolumn{3}{|c|}{\textbf{Notel}}\\ \hline \multicolumn{3}{|c|}{\textbf{ENGINEER}}\textbf{SM} \end{tabular}}$ Novell<sub>o</sub>

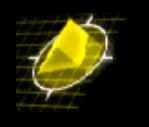

#### **10. How to check the connection + Gotchas**

*-to be sure, that the config changes take effect reboot the box, especially when you changes the t1/e1 settings.* 

*-the Alcatel WSM or WSX Modul only supports the use of 31 channels of the G.704 line instead of 32. Channel 0 is reserved for serialisation, channel 1 to 30 can be used. You have to configure the cisco to use only 30 channels for data.*

#### / % **ppps**

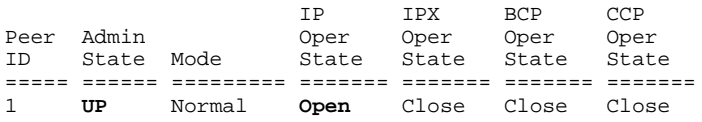

#### / % **vas**

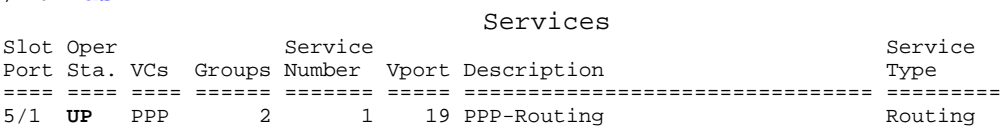

## / % **ppps p1**

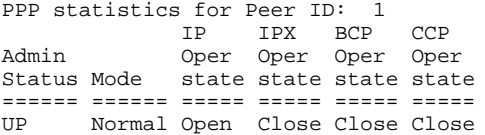

#### LCP Pkts IPCP Pkts IPX Pkts BCP Pkts CCP Pkts IN/OUT IN/OUT IN/OUT IN/OUT IN/OUT ======== ========= ======== ======== ========

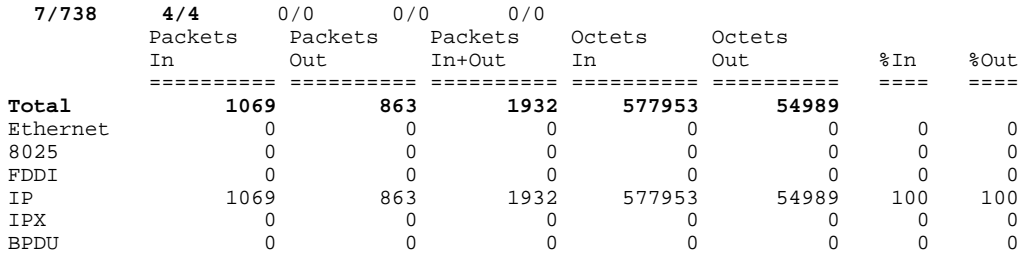

*Copyright 2001 Rainer Bemsel and Rene Princz* www.bemsel.com - rainer@bemsel.com *Page 15 of 15*

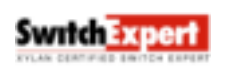

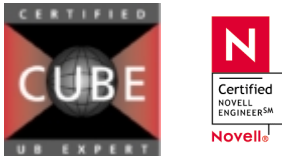

N.

Certified NOVELL<br>ENGINEER<sup>SM</sup>